# *Labor für Technische Optik und Lasertechnik*

Fachhochschule Frankfurt am Main Fachbereich Informatik und Ingenieurwissenschaften

# **Spektralfotometrie**

## **1. Lernziele:**

- a.) Funktion und Bedienung eines Spektralfotometers mit Rechnersteuerung.
- b.) Untersuchungen von Interferenzfiltern und Absorptionsfiltern.
- c.) Spektrale Anpassung eines lichtelektrischen Empfängers durch Filter auf die spektralen Daten eines Auges.
- d.) Messung von Spektrallinien und Normlichtarten.

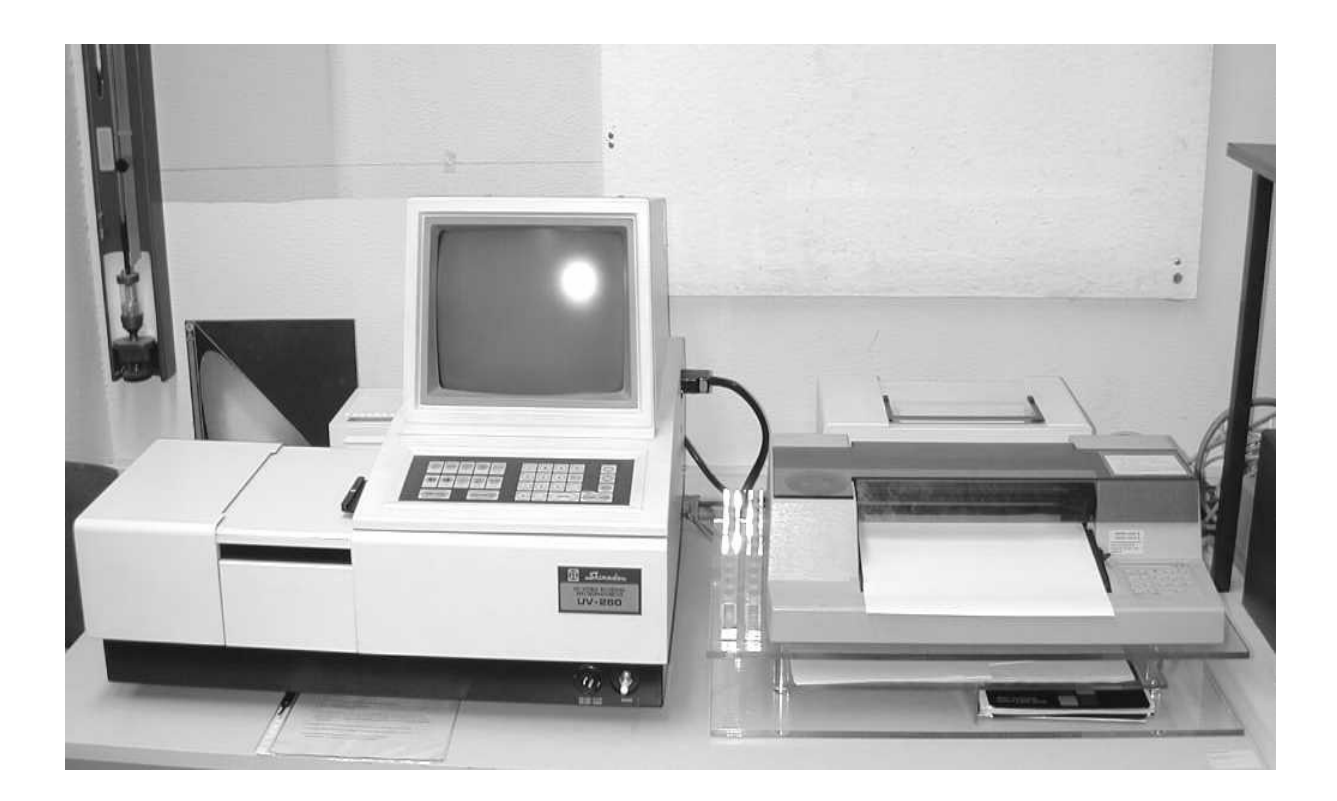

#### **2. Vorbericht:**

**2.1** Erklären Sie in wenigen Sätzen die Funktionsweise eines einfachen Spektrometers.

**2.2** Als Anwendungsaufgabe soll untersucht werden, wie die spektrale Empfindlichkeitsverteilung einer Silizium-Fotodiode an den spektralen Hellempfindlichkeitsgrad V(λ) des Auges angepaßt werden kann (z.B. für eine exakte Beleuchtungsmessung).

Detailangaben zu dieser Aufgabe:

Die spektrale Empfindlichkeitsverteilung  $s(\lambda)_{rel}$  des Empfängers (hier: Si-Diode) soll durch Vorschalten eines Korrekturfilters (spektraler Transmissionsgrad τ(λ)) an den spektralen Hellempfindlichkeitsgrad  $V(\lambda)$  des Auges angepaßt werden, d.h. der relative Empfindlichkeitsverlauf von Empfänger + Filter soll der Empfindlichkeitsverteilung des Auges entsprechen.

Es soll also die Gleichung

$$
\tau(\lambda) \cdot s(\lambda)_{rel} = k \cdot V(\lambda)
$$

erfüllt werden, mit k = const. Setzen Sie k=1 und berechnen Sie  $\tau(\lambda)$  für 380 nm bis 780 nm mit Hilfe der untenstehenden Tabelle. Da es nur auf den relativen τ-Verlauf ankommt, können Sie eine für die weitere Auswertung besonders günstige Darstellung wählen: Berechnen Sie die auf den maximalen Wert normierte Funktion.

 $\tau(\lambda)$  nimmt dann also Werte zwischen 0 und 1 an.

Stellen Sie die normierte  $\tau(\lambda)$ -Funktion in einem Diagramm dar:

Wählen Sie dazu unbedingt die folgenden Maßstäbe, damit ein direkter Vergleich mit der

Darstellung des Spektralfotometers möglich ist:

Ordinate  $\tau = 0\%$  bis 100% (=1): 150 mm lang

Abszisse 380 nm bis 780 nm : 200 mm lang

Darstellung mit schwarzer Linie auf Millimeterpapier!

(Das Recorderpapier kann dann zum Vergleich darübergelegt werden).

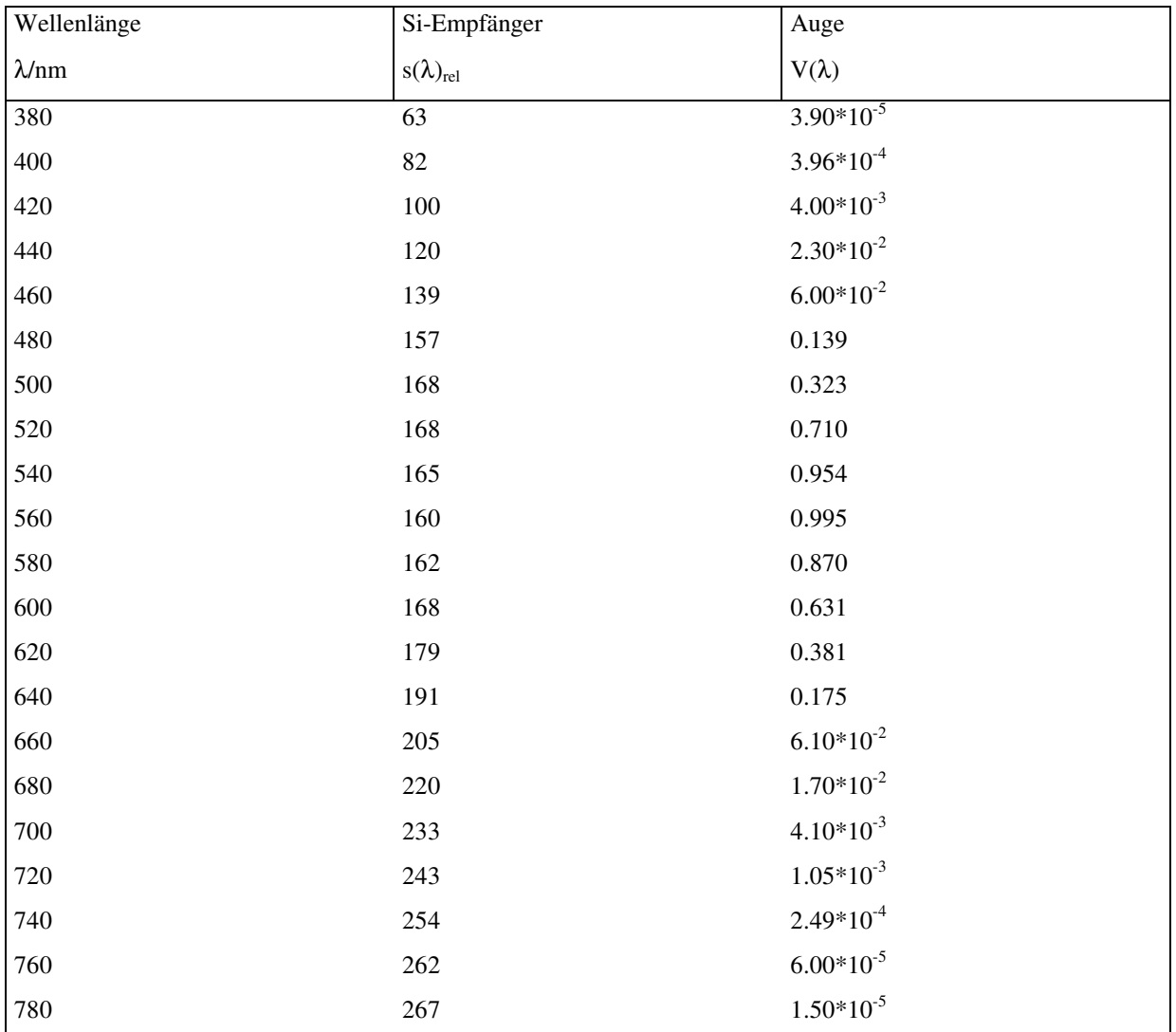

## **Tabelle: Spektrale Daten**

## **3. Allgemeines:**

Lichtdurchlässigkeit, Reflexionsvermögen und andere Körpereigenschaften ändern sich im allgemeinen mit der Wellenlänge. Entsprechende Messungen ermöglicht ein Spektralfotometer, das vielseitige Anwendung findet: z.B. Untersuchung von Farbfiltern für optoelektronische Geräte, Fotografie und Beleuchtungstechnik, Untersuchung von Druckfarben, sowie von Farbvorlagen in der Fernsehtechnik, Vergleich gefärbter Textilien und Lacke, chemische Analyse.

#### **4. Versuch:**

Die folgenden Versuche und ihre Auswertung sollen Ihnen einen Einblick geben in die spektrale Darstellung des Transmissionsgrades τ, des Winkeleinflusses bei Filtern, der Erfassung spektraler Maxima und der Auswertung von Spektraldaten. Für einen gewünschten Transmissionsverlauf soll eine günstige Filterkombination experimentell gefunden werden.

Hinweis: Solange der Rechner auf das Spektralfotometer zugreift, ist die Spektralfotometer-Tastatur blockiert:

Freigabe durch ENTER-Taste am Spektralfotometer! Reagiert umgekehrt das Spektralfotometer nicht auf den Rechner (z.B. keine rechnergesteuerte Parameter-Einstellung), so ist wiederum die ENTER-Taste am Spektralfotometer zu drücken.

#### **4.1 Untersuchung eines Interferenzfilters:**

Durch Schiefstellung von Filtern zum Strahlengang ändern sich bei Interferenzfiltern die Reflexionswinkel an den Spiegelschichten, bei Absorptionsfiltern die wirksame Schichtdicke. Es ist ein gegebenes Interferenzfilter bei den Winkeln 0°, 10°, 20°, 30°, 40° zu untersuchen.

Um die optimalen Parameter für den zu untersuchenden Wellenlängenbereich zu finden, sind als erstes die Filterkurven für 0° und 40° zu messen. Für alle Messungen soll der gleiche Wellenlängenmeßbereich gewählt werden.

#### **4.2 Experimentelle Synthese eines Empfänger-Anpassungsfilters:**

Im Vorbericht haben Sie die normierte τ(λ)-Funktion für das Korrekturfilter bestimmt. Dieser spektrale Verlauf soll nun durch Kombination vorhandener Filter nachgebildet bzw. möglichst gut angenähert werden.

Alle Versuche zunächst nur mit Bildschirm-Darstellung ausführen. Messen Sie zunächst für ein gewähltes Grundfilter  $\tau(\lambda)$ , und versuchen Sie durch Hinzunahme weiterer Filter, die gewünschte Kurve bezüglich gesamten Verlauf und Wellenlänge des Maximums möglichst gut zu realisieren. Gegebenenfalls ist auch das Grundfilter auszuwechseln. Haben Sie eine brauchbare Filterkombination gefunden, so normieren Sie die Kurve auf Maximum = 100% und drucken Sie die Kurve aus.

Diese Kurve können Sie unmittelbar mit der Spektralkurve aus dem Vorbericht vergleichen.

#### **Hinweise zu diesem Versuch:**

**a.)** Weder Experimentierzeit noch vorhandene Filterauswahl (zudem mit unterschiedlichen Filterdicken pro Typ !) reichen für eine optimale Filtersynthese aus. Deshalb soll nur eine brauchbare Annäherung erreicht werden:

Achten Sie darauf, daß die Wellenlänge des Transmissionsmaximums möglichst dicht bei der des gewünschten Filters liegt und der Transmissionsverlauf insgesamt möglichst gut der berechneten Vorlage entspricht.

**b.)** Die Filterauswahl sollte nicht durch zielloses Experimentieren erfolgen: Der ausliegende Farbglas-Katalog zeigt den Transmissionsverlauf der Filtertypen. Beispielsweise kann man daraus entnehmen, daß Wärmeschutzfilter (z.B. Typ KG3) geeignet sind, um zu hohe Transmissionsgrade am "roten" Ende des sichtbaren Spektrums abzusenken.

**c.)** Notieren Sie jede verwendete Filterkombination, ihren maximalen Transmissionsgrad und die zugehörige Wellenlänge und wählen Sie dann aus, was Sie endgültig nehmen.

### **4.3 Messung von Spektrallinien und der Normlichtart A:**

Messen Sie mit dem zweiten kleineren Spektrometer das Emissionsspektrum von Wasserstoff und das Spektrum der Normlichtart A (Glühlampe, Wolfram, T = 2856 K) und plotten Sie die gemessenen Kurven aus.

#### **5. Auswertung:**

#### **5.1 Interferenzfilter:**

**5.1.1** Geben Sie in Tabellenform folgende Daten des Interferenzfilters als Funktion des Einfallswinkels an:

 $\tau_{\text{max}}$  in % und zugehöriges  $\lambda_{\text{max}}$  in nm, Halbwertsbreite  $\Delta \lambda_{0.5}$  in nm. (Bestimmung aus dem Spektrometer-Plot).

**5.1.2** Stellen Sie in zwei Diagrammen  $\tau_{\text{max}}$  und  $\lambda_{\text{max}}$  als Funktion des Einfallswinkels dar. Beschreiben Sie außerdem in Worten den Einfluß des Einfallswinkels auf die Filtereigenschaften.

#### **5.2 Experimentelle Synthese eines Empfänger-Anpassungsfilters:**

**5.2.1** Geben Sie für die gefundene Filterkombination  $\tau_{\text{max}}$  in % (nicht normiert!), sowie  $\lambda_{\text{max}}$  an.

**5.2.2** Tragen Sie die gemessene Kurve nach 4.2 in das Diagramm der berechneten Kurve ein, und kommentieren Sie die Anpassung!

## **5.3 Auswertung der Emissionsspektren:**

**5.3.1** Auswertung des Wasserstoff-Spektrums:

Berechnen Sie die theoretischen Frequenzen der Balmer-Serie (sichtbarer Bereich) des Wasserstoff-Atoms (s. Vorlesung Lasertechnik), und vergleichen Sie die Werte mit den gemessenen Linien im Spektrum, indem Sie die theoretischen und gemessenen Werte in einer Tabelle gegenüber stellen.

### **5.3.2** Auswertung des Normlichts-A:

Um den Einfluß von Beleuchtung zu erfassen, wurden "Normlichtarten" eingeführt. Es gibt z.B. die Normlichtart A, C und D65. Andere Lichtarten sind möglich. Normlichtart A: Glühlampenbeleuchtung (gasgefüllte Wolframglühlampe 2856K). Normlichtart C: Künstliches Tageslicht (Glühlampe + Filter).

Normlichtart D65: Natürliches Tageslicht 6500K.

Die Eigenschaften dieser Normlichtarten werden durch ihre spektrale Strahlungsverteilung  $S_{\lambda,A}$ ;  $S_{\lambda,c}$  bzw.  $S_{\lambda,D65}$  dargestellt (DIN 5033 Bl. 7).

Vergleichen Sie das gemessene Spektrum der Normlichtart A mit den unten angegebenen theoretischen Werten.

Normieren Sie dazu die S(λ)-Werte auf den maximalen Wert S(780 nm), und tragen Sie die so gewonnenen Daten in das gemessene Spektrum deutlich sichtbar ein.

# Normlichtart A:

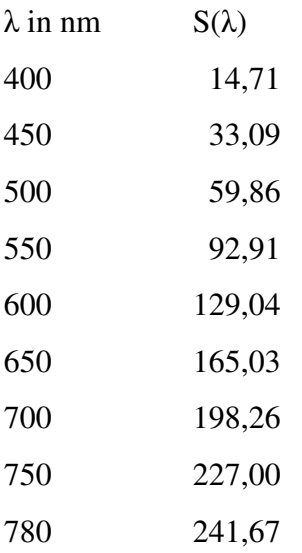

## **Messvorschrift Registrierendes Spektralfotometer Shimadzu UV260**

M1.1-3/1 (Die Bedienung des Spektrometers wird vom Betreuer des Versuchs erklärt. Die Bedienungsbefehle gehören nicht zur Versuchsvorbereitung!)

#### **1. Funktion und Aufbau:**

Das Gerät ist ein registrierendes Zweistrahl-Spektralfotometer für den UV-VIS-NIR-Bereich (190 nm bis 900 nm; NIR=nahes Infrarot), dessen Funktionen durch einen Mikroprozessor gesteuert werden.

Gemäß Optik-Schema (Bild 1) geht das Licht einer der beiden Lampen (Deuterium im UV, Halogen-Glühlampe im VIS/NIR) vom Eingangsspalt  $S_1$  aus und wird durch das holografische Beugungsgitter G (1600 L/mm) spektral zerlegt. Ab Ausgangsspalt  $S_2$  ist monochromatisches Licht verfügbar, das durch den Chopper CH abwechselnd für den Referenz- und den Probenstrahlengang freigegeben wird. Durch den Detektor P.M. werden beide Strahlengänge erfaßt. Der Quotient der Signale Probe/Ref. ergibt den Transmissionsgrad, der weiterer Datenverarbeitung unterzogen werden kann. Zu untersuchende Filter kommen in den Proben-Strahlengang (Sample); der Referenz-Strahlengang bleibt dann im allgemeinen frei.

# **2. Inbetriebnahme:**

•Nie einschalten ohne Recorder-Papier! (Sonst Thermo-Druckkopfbeschädigung!)

•Deckel des Probenraumes nur zum Auswechseln von Proben öffnen, sonst immer geschlossen halten!

•Bei irgendwelchen Störungen sofort Dozenten oder Laboringenieur verständigen; notfalls Gerät ausschalten!

•Auswechseln des gesamten Probenraumes nur durch den Dozenten oder Laboringenieur - Gerät dann stets ausschalten!

Nach dem Einschalten überprüft das Gerät in ca. 4min. alle wesentlichen Funktionen (auf dem Bildschirm erscheint INITIALIZATION). Werden auf dem Bildschirm Fehler angezeigt, Dozenten oder Laboringenieur verständigen. Bei Beginn der Messungen sollte das Gerät nach Möglichkeit bereits 30 min. eingeschaltet sein.

# **3. Bedienung:**

# **3.1 Eingabe der Meßparameter**

Es können die folgenden Meßparameter eingegeben werden:

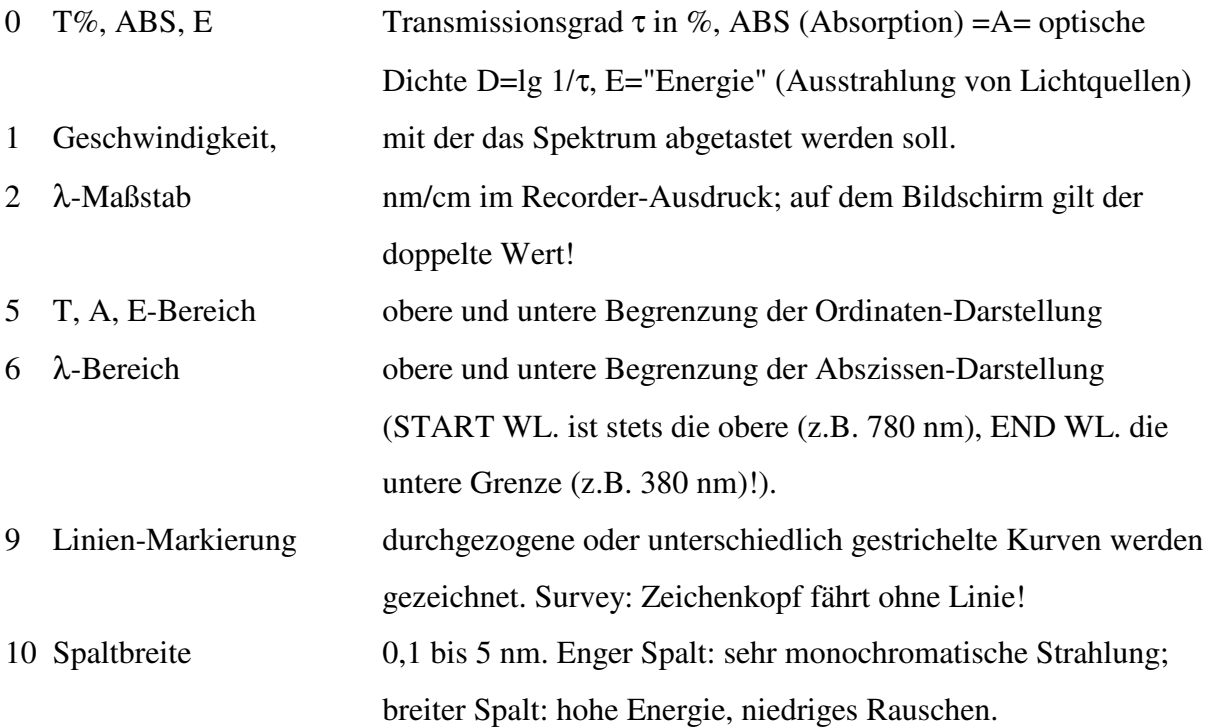

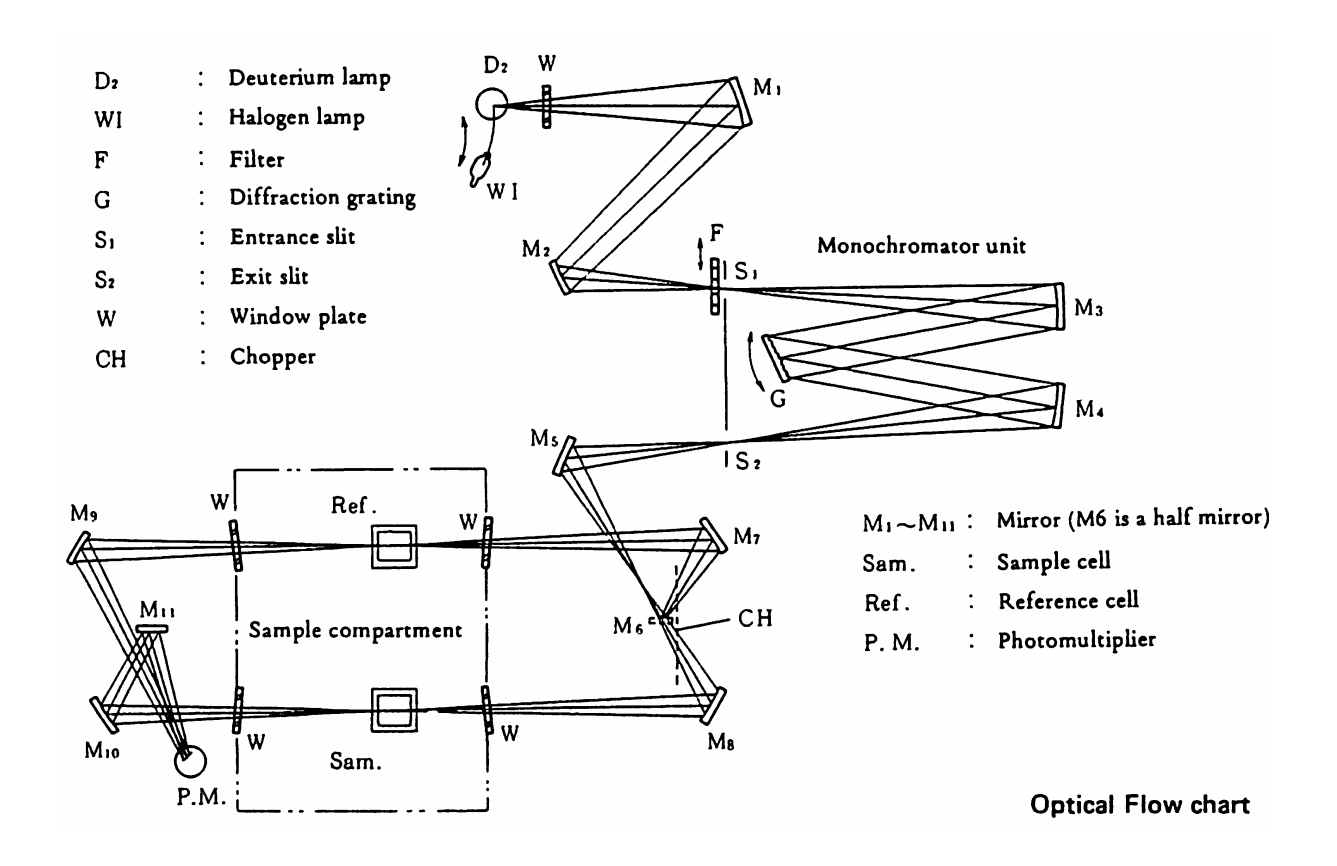

# Normfarbtafel

# 2°-Normalbeobachter

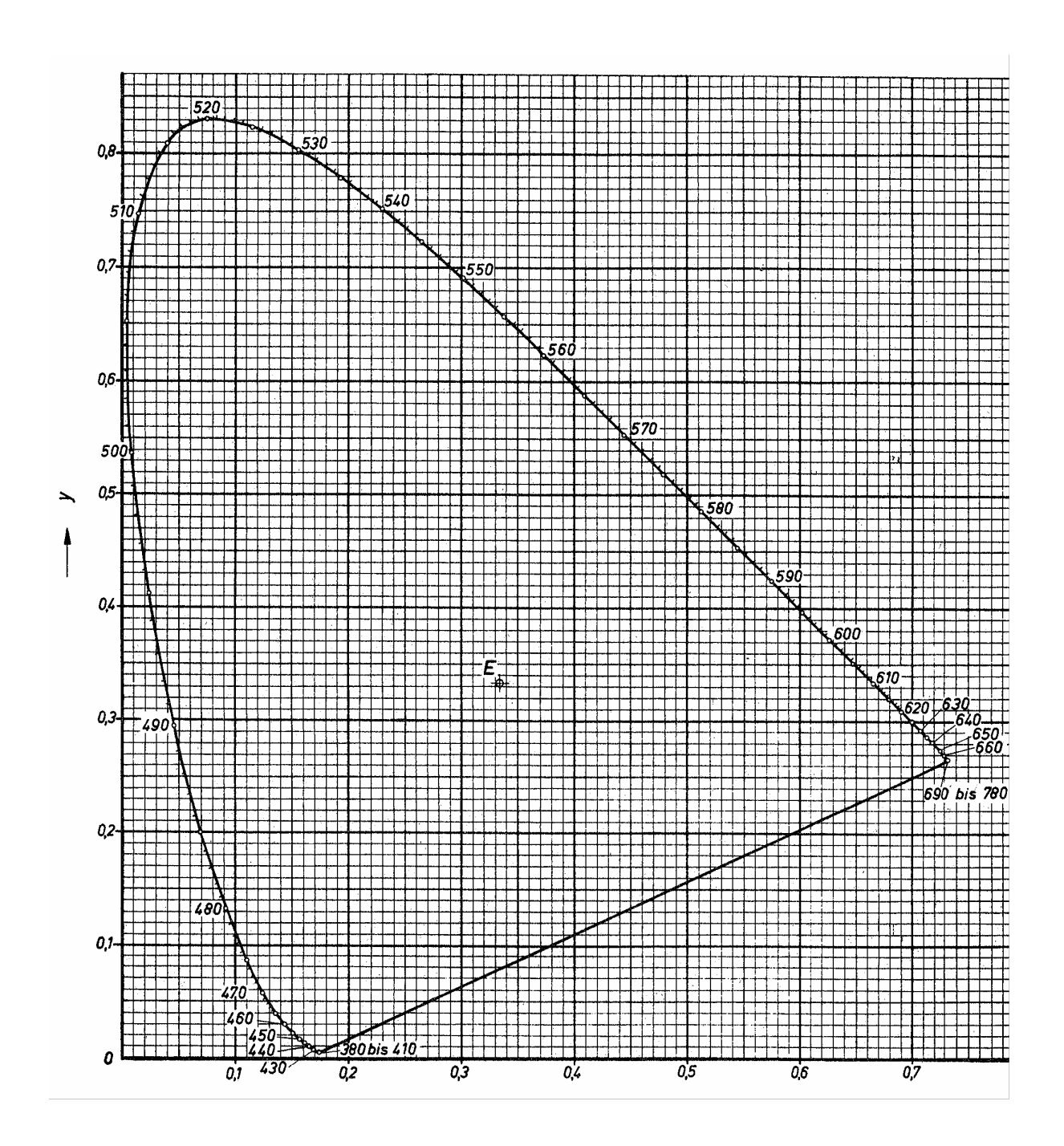

1) ....................................... Lichtart: ..................

2) ....................................... 3) ....................................... 4) .......................................

Filterbezeichnungen: Eingetragen Farborte gültig für:

Bitte alle Farborte sorgfältig und eindeutig bezeichnen !